## **КОМПЬЮТЕРНАЯ ИГРА «ВИРТУАЛЬНЫЙ КОЛЛЕДЖ»**

*Осепьян А.С.*

*Учреждение образования «Белорусский государственный университет информатики и радиоэлектроники» филиал «Минский радиотехнический колледж», г. Минск, Республика Беларусь*

> *Научный руководитель: Гордеюк А.В. – преподаватель высшей категории дисциплин общепрофессионального и специального циклов, магистр*

**Аннотация.** В ходе разработки компьютерной игры выяснена история развития компьютерных игр, их виды и влияние на развитие обучаемых. Предложена виртуальная модель колледжа для проведения онлайн экскурсии в виде игрового сценария по помещениям колледжа.

**Ключевые слова:** компьютерные игры, инди-разработка, 3D модели

*Введение***.** Компьютерная игра – компьютерная программа, служащая для организации игрового процесса (геймплея), связи с партнѐрами по игре, или сама выступающая в качестве партнѐра. Компьютерные игры часто создаются на основе фильмов и книг, но есть и обратные случаи. С 2011 года компьютерные игры официально признаны в США отдельным видом искусства. Компьютерные игры оказали столь существенное влияние на общество, что в информационных технологиях отмечена устойчивая тенденция к геймификации для неигрового прикладного программного обеспечения.

Разработка компьютерных игр – процесс создания компьютерных игр (видеоигр). Разработкой видеоигр занимается разработчик, который может быть представлен как одним человеком, так и фирмой. Обычно крупномасштабные коммерческие игры разрабатываются командами разработчиков в пределах компании, специализирующейся на играх для персонального компьютера или консолей. Как правило, разработку финансирует другая, более крупная компания-издатель, которая по окончанию разработки занимается изданием игры и связанными с ним тратами. Реже компании-издатели могут содержать внутренние команды разработчиков, или же компания-разработчик может разрабатывать игры за свой счет и распространять их без участия издателей, например, средствами цифровой дистрибуции (инди-игры).

*Основная часть***.** Данный проект относится к инди-разработке и развивается только за счет средств его разработчика. Благодаря развитию программного обеспечения разработки компьютерных игр, разработчику не требуется тратить несколько лет на разработку игрового движка. Это позволяет сразу же приступать к непосредственной работе над игровым проектом и значительно сокращает время его разработки.

Компьютерная игра «Виртуальный колледж» позволяет пользователям ознакомиться с помещениями колледжа посредством персонального компьютера. Для того, чтобы этот процесс был более увлекательным, в игру встроено задание по сбору объектов.

В связи с тем, что на данный момент компьютерные игры популярны, игра привлечет внимание к колледжу, даст элементарное представление о нем и тем самым увеличит его популярность.

Данное программное средство позволит пользователям выполнять следующие основные функции:

перемещение персонажа пользователя по 3D-модели колледжа;

управление камерой (взглядом) персонажа пользователя;

взаимодействие с игровыми объектами;

прохождение игрового задания как элемента развлечения.

При запуске игры возможно понадобится некоторое время для полного запуска игры (рисунок 1). Время полной загрузки игры зависит от системных характеристик вашего компьютера. Во время запуска будет загружаться игровое поле, на котором и будут установлены

все игровые объекты, включая сам колледж и персонаж, которым пользователь сможет управлять.

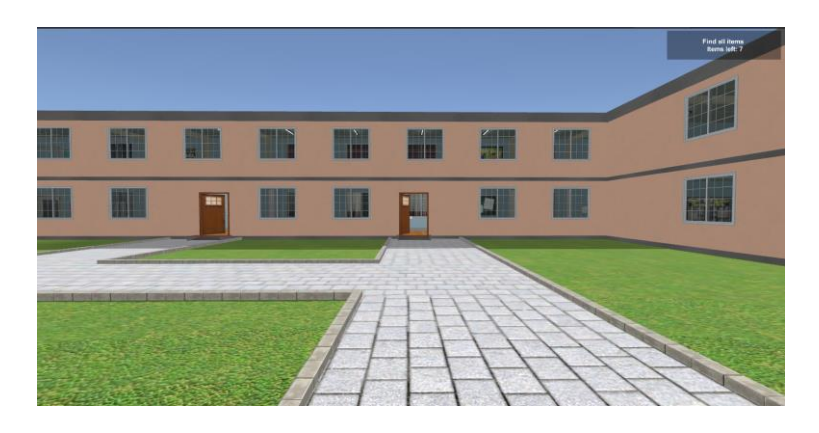

Рисунок 1 – Скриншот экрана при начале игры

После полного запуска игры пользователю предоставляется возможность управлять игровым персонажем, с помощью которого можно ходить по колледжу. Делать это можно с помощью клавиш «WASD». Для ускорения хода используется клавиша Shift во время бега. А для вращения камеры персонажа используется компьютерная мышь.

На рисунках 2 и 3 представлены некоторые помещения, которые можно рассмотреть в колледже.

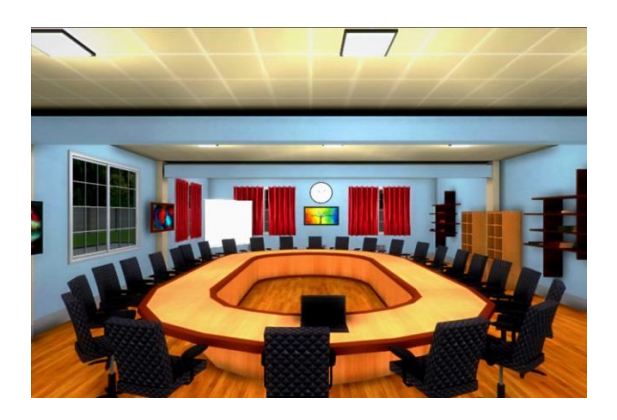

Рисунок 2 – Скриншот одного из кабинетов локации игры Рисунок 3 – Скриншот аудитории

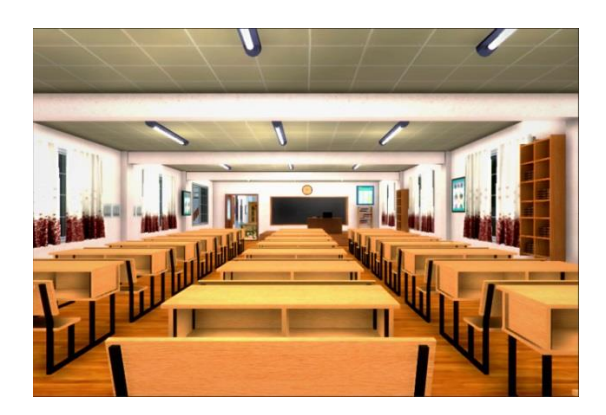

Основная цель игры – найти все игровые предметы, которые можно встретить в каждом колледже (например, ручка, тетрадка, степлер). Такие предметы находятся в комнатах по одному экземпляру. Рядом с каждой комнатой, внутри которой есть такой предмет, есть маленькая табличка (рисунок 4). В таких табличках записана подсказка на предмет, который находится в данной комнате.

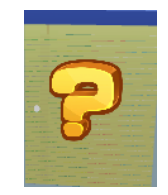

Рисунок 4 – Табличка с подсказкой

Для взаимодействия персонажа с игровыми объектами используется система луча RayCast (рисунок 5). От центра камеры персонажа исходит луч, благодаря которому пользователь будет подбирать предметы или читать их. У луча ограниченная дальность. Это предусмотрено для того, чтобы пользователь не мог взаимодействовать с объектами, если они находятся дальше вытянутой руки.

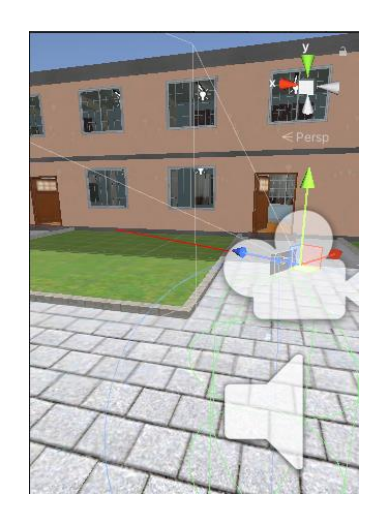

Рисунок 5 – Луч взаимодействия RayCast (красный)

Однако в самой игре данного луча видно не будет. Поэтому для ориентирования пользователю в центре экрана установлен игровой курсор (смотреть рисунок 6)

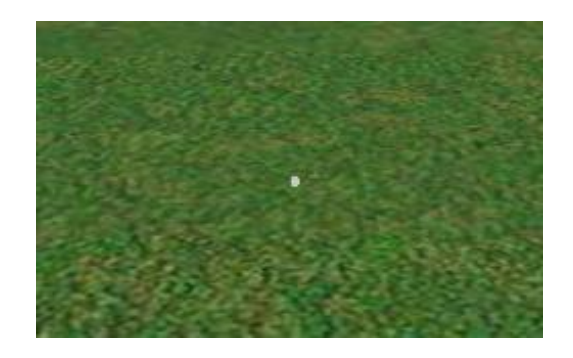

Рисунок 6 – Игровой курсор для взаимодействия с объектами

В зависимости от того, на какой объект указывает луч, меняется и цвет луча, и его взаимодействие с самим объектом. В игре возможно 4 варианта взаимодействия луча:

если луч не сталкивается ни с каким объектом, то его цвет становится красным;

 если луч сталкивается с объектом, не связанный с заданием, или просто является декорацией локации, то луч сменяется на синий цвет (рисунок 7);

 если луч сталкивается с объектом, которые выводят подсказки для игрока, то луч сменяется на желтый (рисунок 7).

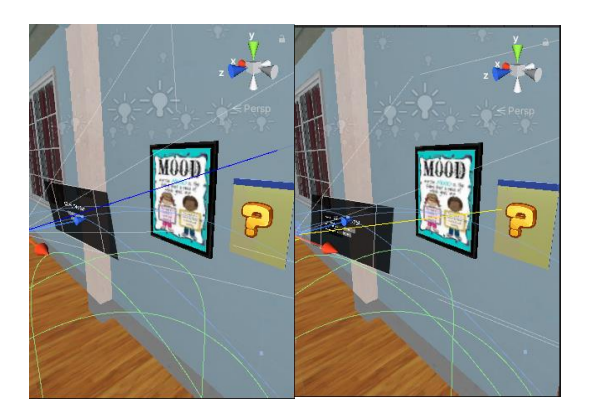

Рисунок 7 – Луч взаимодействия RayCast

При таких условиях на экране пользователя всплывает окно с подсказкой на предмет, который находиться в данной комнате. Если луч сталкивается с объектом, который связан с выполнением задания по поиску предметов, то луч меняется на зеленый цвет (рисунок 8).

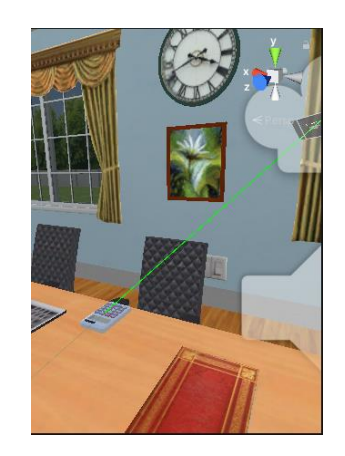

Рисунок 8 – Луч взаимодействия RayCast (зеленый)

В случае, если пользователь сможет по подсказкам определить, что за предмет нужно найти в помещении, то для взаимодействия с ним нужно использовать клавишу E. В результате предмет исчезнет, а количество оставшихся предметов уменьшится на 1 (рисунок 9).

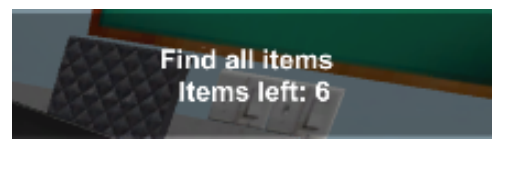

Рисунок 9 – Счетчик оставшихся предметов

Если пользователь найдет все игровые объекты по заданию, то в окне задания появится текст поздравления (рисунок 10).

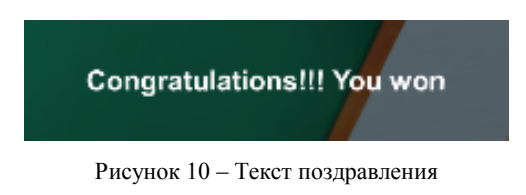

Во время игры пользователь может вызвать меню Паузы с помощью клавиши Escape (рисунок 11).

|            |  |                                                          | <b>Flood of Thomas</b><br>  Hotel bath 7 |
|------------|--|----------------------------------------------------------|------------------------------------------|
| <b>Has</b> |  | <b>МЕНЮ ПАУЗЫ</b><br><b>NIVATI SANDIO</b><br>выпикаител: |                                          |
|            |  |                                                          |                                          |

Рисунок 11 – Меню Паузы

В меню для пользователя доступны две кнопки:

кнопка «Начать заново» возвращает счетчик найденных предметов в первоначальное значение и начинает игру заново;

кнопка «Выйти из игры» завершает игру.

**Заключение**. В рамках реализации проекта разработана компьютерная игра «Виртуальный колледж», структурированы объекты предметной области, реализованы возможности управления персонажем, взаимодействие с игровыми объектами, управление камерой от первого лица.

## *Cписок литературы*

*1. Cubiq. Лучшие игры про школу [Электронный ресурс]. – Режим доступа: https://cubiq.ru/luchshie-igry-pro-shkolu-na-pk/ – Дата доступа: 17.02.2021.*

*2. Microsoft Visual Studio [Электронный ресурс]. – Режим доступа: https://ru.wikipedia.org/wiki/Microsoft\_Visual\_Studio. – Дата доступа: 28.02.2022.*

*3. Тестирование. Фундаментальное теория [Электронный ресурс] – Режим доступа: https://qa-guide.ru/forums/topic/teorija\_testirovanija/ - Дата доступа: 05.03.2022.*

*4. Unity Support [Электронный ресурс]. – Режим доступа: https://unity.com/ru/success-plans. – Дата доступа: 27.02.2022.*

UDC [004.4](https://teacode.com/online/udc/00/004.4.html)

## **COMPUTER GAME "VIRTUAL COLLEGE"**

*Osepyan A.S.*

*Belarusian State University of Informatics and Radioelectronics branch Minsk Radio Engineering College Minsk, Republic of Belarus*

*Hardeyuk A.V. – teacher of the highest category of disciplines of general professional and special cycles, master*

**Annotation**. During the development of a computer game, the history of the development of computer games, their types and influence on the development of trainees were clarified. A virtual college model is proposed for conducting an online tour in the form of a game scenario around the college premises.

**Keywords**. computer games, indie development, 3D models.